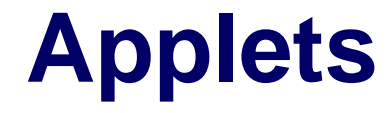

#### By,

Hitha Paulson Assistant Professor LF College, Guruvayoor

#### **Applets**

- An applet is a program written in the Java programming language that can be included in an HTML page, much in the same way an image is included in a page.
- When you use a Java technology-enabled browser to view a page that contains an applet, the applet's code is transferred to your system and executed by the browser's Java Virtual Machine
- By calling certain methods, a browser manages an applet life cycle, if an applet is loaded in a web page.
- Applets are small applications that are accessed on an Internet server, transported over the Internet, automatically installed, and run as part of a Web document
- Applet has limited access to the client machine's resources
- The limited access can produce an arbitrary multimedia user interface and run complex computations without introducing the risk of viruses or breaching data integrity.

#### **Applet Creation**

- An Applet is a graphical user interface
- GUI is designed using AWT(Abstract Window Toolkit) control
- **Two versions of GUI controls** 
	- AWT control
	- SWING controls
- An Applet should be subclass of java.applet.Applet class and it should be **public**
- An Applet does not contains main() method

#### **Applet Architecture**

- Applets are event driven
- An EVENT is a state of change of source
- **Applets executes the statements based events**
- So programs are written within the methods equallent to particular event
- **Event based methods in a Applet** 
	- Public void init()
	- Public void start()
	- Public void paint()
	- $\blacksquare$  Public void stop()
	- $\blacksquare$  Public void destroy()

{

}

## **Sample Applet Programs**

```
import java.awt.*;
import java.applet.*;
public class SimpleApplet extends Applet
       public void paint(Graphics g)
        {
                 g.drawString("A Simple 
  Applet",20,20);
        }
```
#### Applet Execution

- There are two ways to run the applet
- 1. Executing the applet within a Java-compatible Web browser, such as Netscape Navigator.
- 2. Using an applet viewer, such as the standard JDK tool, appletviewer.
- 3. An applet viewer executes your applet in a window. This is generally the fastest and easiest way to test your applet.

#### **Writing Applet Programs**

- Applets are not standalone programs
- Applets are embedded within Web pages(HTML file)
- Sample Applet enabled HTML file

<html> <body> <applet code="MyApplet.class" width=200 height=200> </applet> </body> </html>

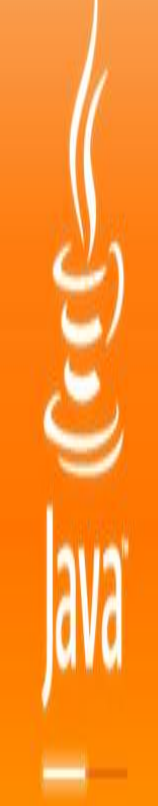

# **Applet tag**

## **Applet Viewer**

- It is a SDK tool to test the applet.
- **Method 1:**
	- Prompt:\>appletviewer FirstApplet.html
- **Method 2:**

import java.applet.\*;

import java.awt.\*;

/\*<applet code="first" width=400 height=400></applet>\*/

public class first extends Applet

- { public void paint (Graphics  $g$ ) { } }
- Prompt:\>appletviewer FirstApplet.java

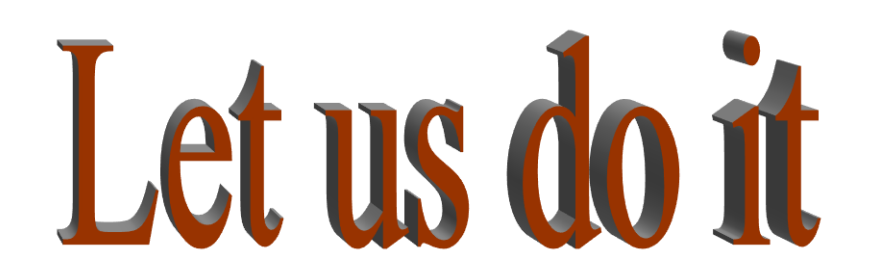

#### Life Cycle

- Basically, there are four methods in the Applet class on which any applet is built.
- init: This method is intended for whatever initialization is needed for your applet. It is called after the  $param$ attributes of the applet tag.
- start: This method is automatically called after init method. It is also called whenever user returns to the page containing the applet after visiting other pages.
- stop: This method is automatically called whenever the user moves away from the page containing applets. You can use this method to stop an animation.
- destroy: This method is only called when the browser shuts down normally.
- The applet can be initialized once and only once, started and stopped one or more times in its life, and destroyed once and only once.
- Another,  $paint()$ , is defined by the AWT Component class.

#### **Life cycle**

• Sample program

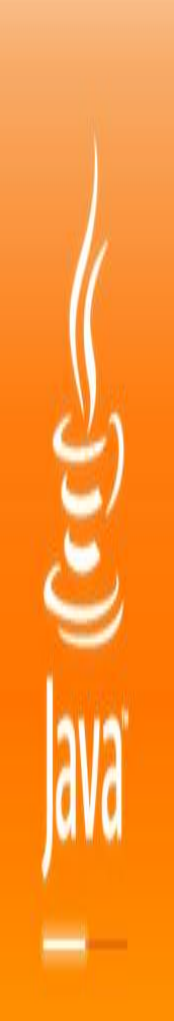

#### **Repainting**

- Repaint() ---- > Update() -----  $\rightarrow$  Paint()
- Example:
	- Moving Banner creation

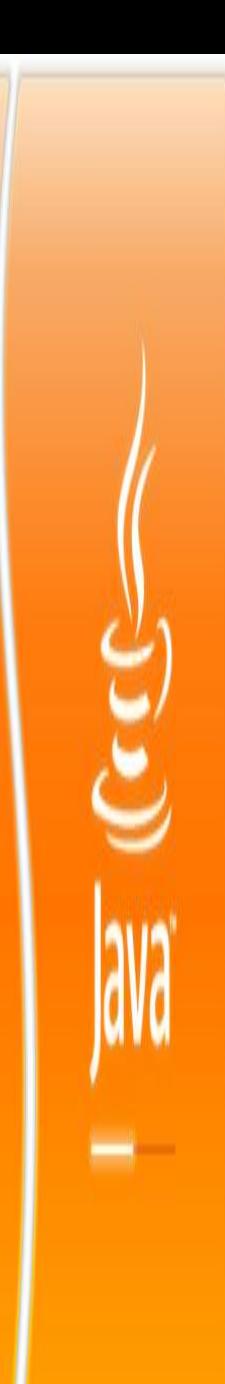

#### **Sending parameters to Applets**

• Sample Programs